## Diminuer la taille d'une vidéo pour l'envoyer par mail

1) Installer l'application Youcut

https://play.google.com/store/apps/details?id=com.camerasideas.trimmer&hl=fr

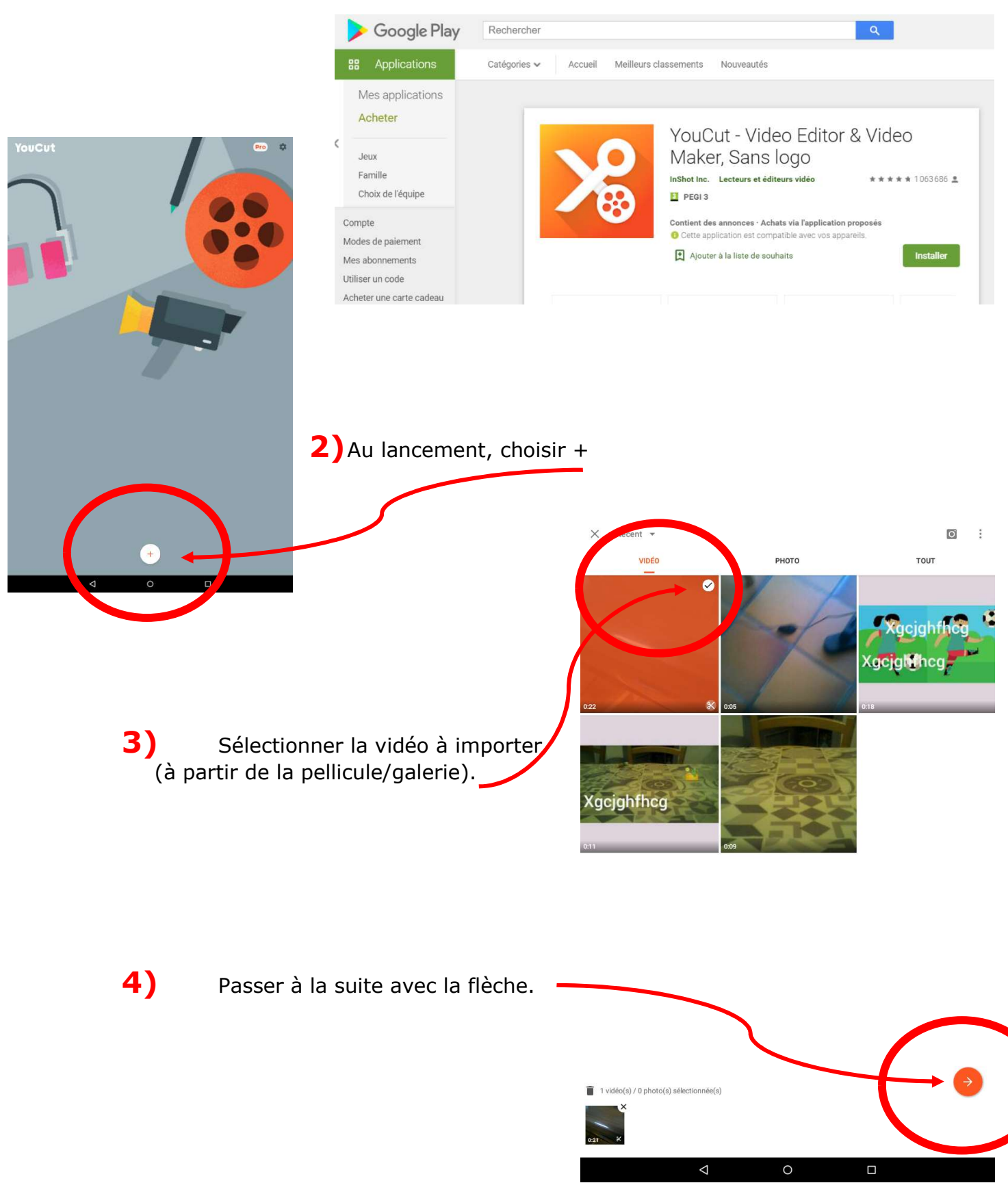

## 5) Sauvegarder la vidéo.

C'est à cette étape qu'il est possible de faire un montage : découper une partie, ajouter du texte…. Mais cela n'est pas l'objectif de ce tutoriel.

6) Choisir la résolution : C'est l'étape la plus importante !

Choisir une résolution de 480P ou 320P

Choisir la Qualité modérée.

Le poids de cette vidéo est à régler (avec la résolution et la qualité) pour qu'elle soit inférieure à 10Mo

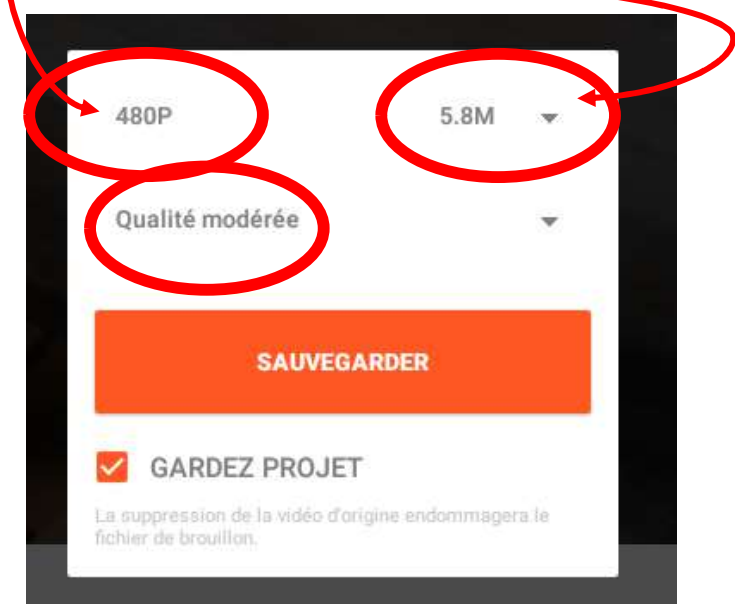

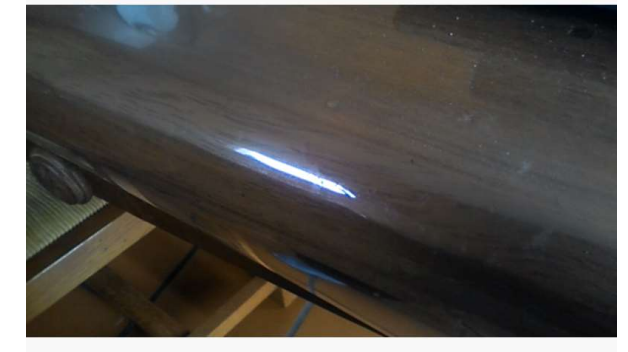

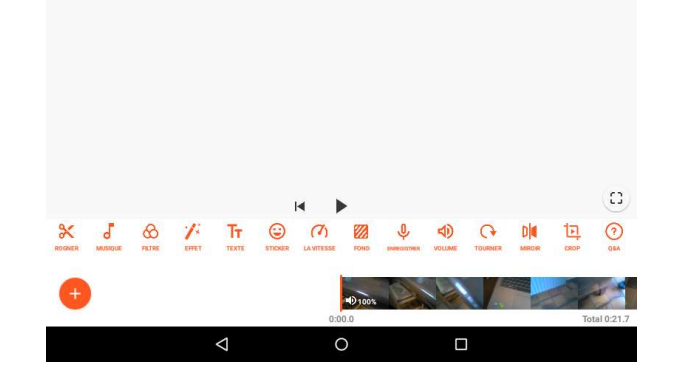

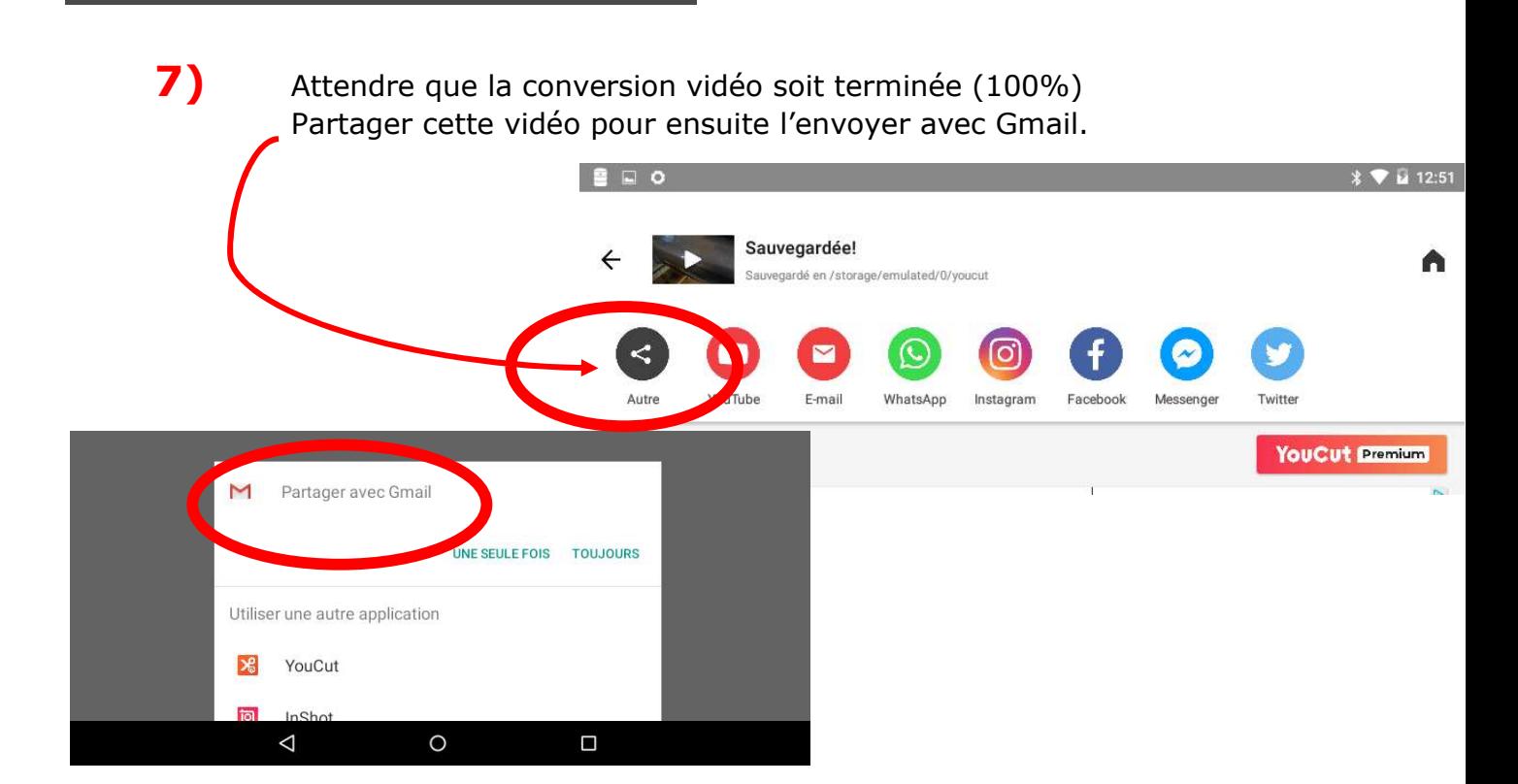

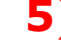